## **Redigering**

## **Kombinerer videoer, som er optaget med sammenhængende optagelse**

Videoer som bliver optaget på to separate medier og med "SEAMLESS RECORDING" i video optagelsesmenuen aktiveret kan kombineres til en enkelt video.

*1* Vælg videotilstand.

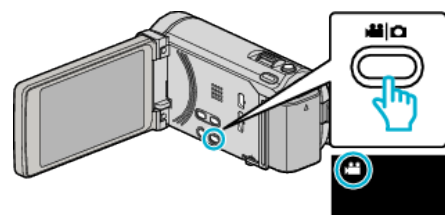

2 Tryk  $\boxed{\bullet}$  **F** for at vælge afspilningstilstanden.

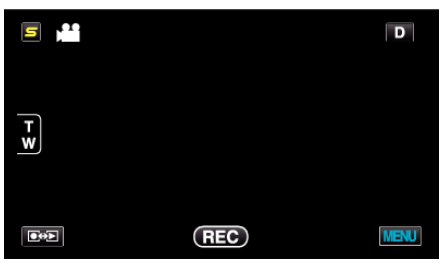

3 Tryk "MENU".

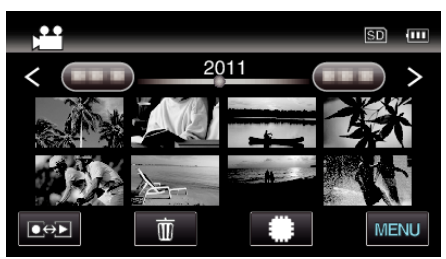

4 Tryk "SEAMLESS REC CTRL".

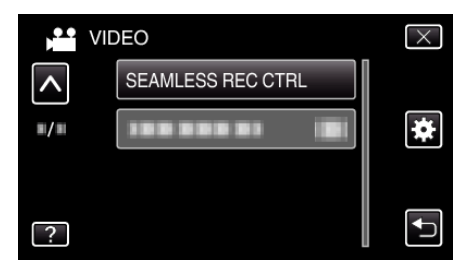

5 Tryk "COMBINE SCENES".

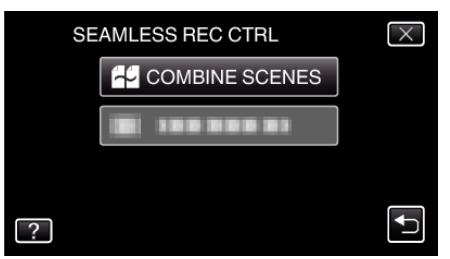

0 Denne enhed starter en søgning for at påvise sammenhængende videoer. Kombinering kan ikke udføres, hvis der ikke findes nogen

sammenhængende videoer.

**6** Tryk "YES".

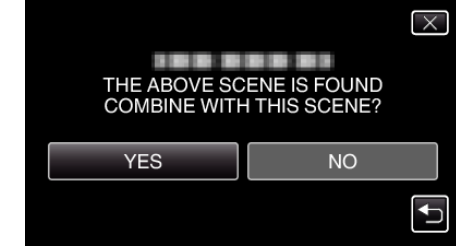

*7* Tryk på det medie, der skal gemmes.

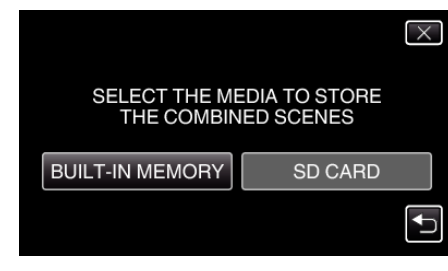

8 Tryk "YES".

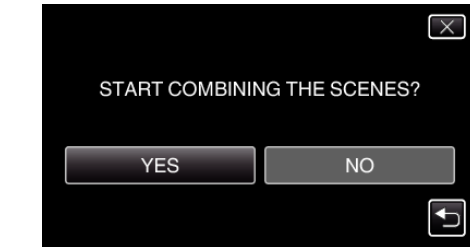

- 0 Kombinering af videoerne starter.
- Når videoerne er blevet kombineret, tryk på "OK".

## **BEMÆRK :**

0 Sammenhængende videoer kan ikke kombineres, hvis der ikke er nok ledig plads i den indbyggede hukommelse eller på SD-kortet. Inden du kombinerer, skal du kontrollere hvor meget tilbageværende ledig plads der er.

## **Hvordan en sammenhængende video optagelse genaktiveres**

For at starte sammenhængende optagelse igen efter den forrige session er gennemført, skal de sammenhængende videoer kombineres, eller de kombinerede oplysninger om de sammenhængende videoer skal slettes. For at slette de sammenhængende videoers kombinerede oplysninger, vælg "DEL COMBINED SCENES" i trin 5.